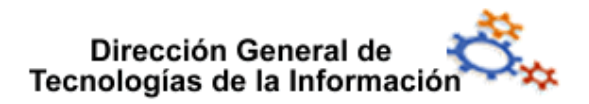

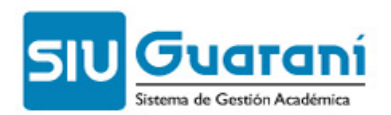

# **Clases**

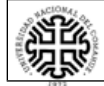

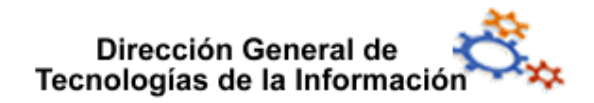

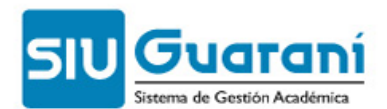

### **Índice de contenido**

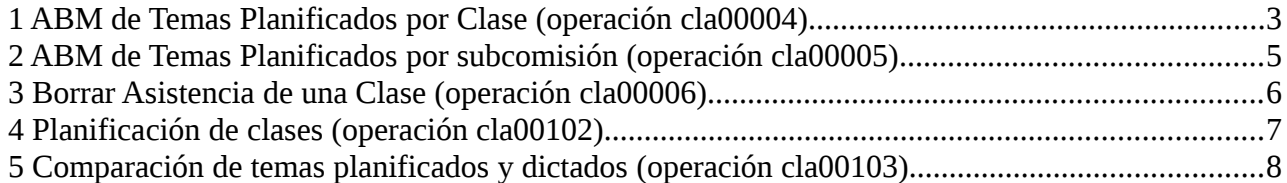

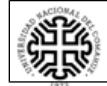

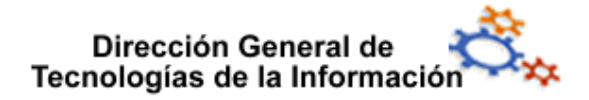

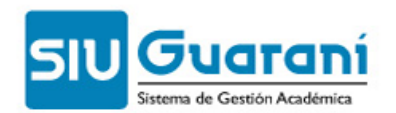

Se crearon esta operaciones para permitir cargar al docente la programación teórica de la materia que va a dictar, por comisión o por subcomisión, si las hubiera, un reporte para ver los temas cargados y una operación para comparar los temas planificados con los efectivamente dictados.

Las cargas de temas planificados están disponibles en Guarani3W, pero sólo para cargar, en esa interfaz no se pueden hacer modificaciones en los temas planificados.

#### **1 ABM de Temas Planificados por Clase** (operación cla00004)

Se agregó esta operación para permitir cargar al docente la programación teórica de la materia que va a dictar por comisión.

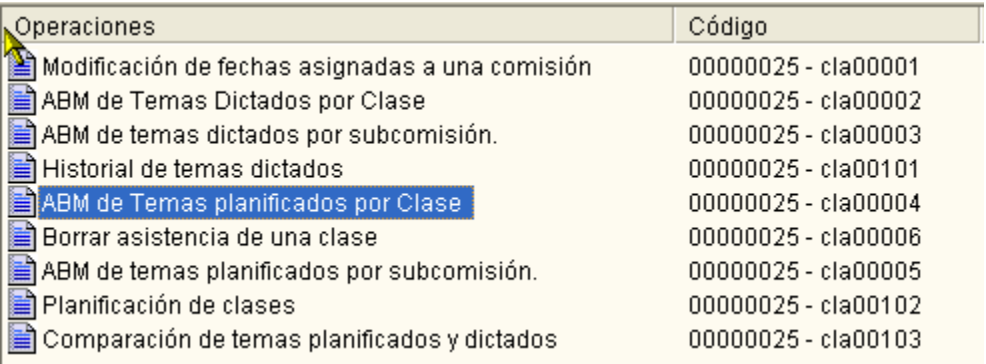

1. Seleccionar el período lectivo de una lista de períodos activos, y la materia

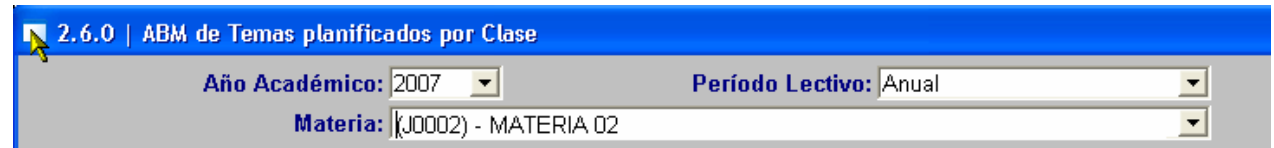

#### 2. Seleccionar la comisión

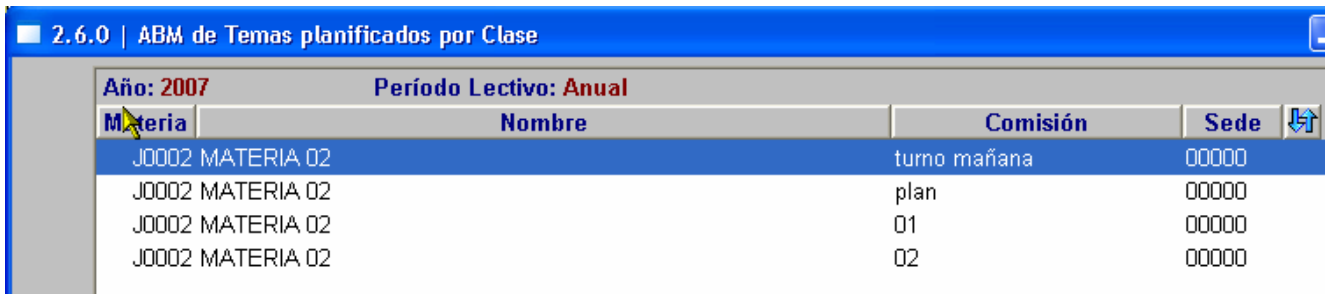

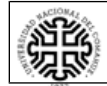

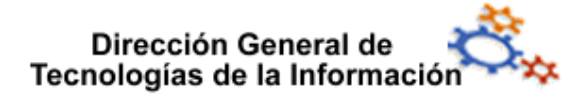

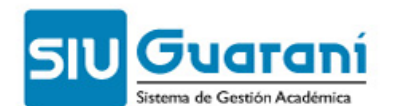

3. Seleccionar la clase a la cual se le van a cargar los temas

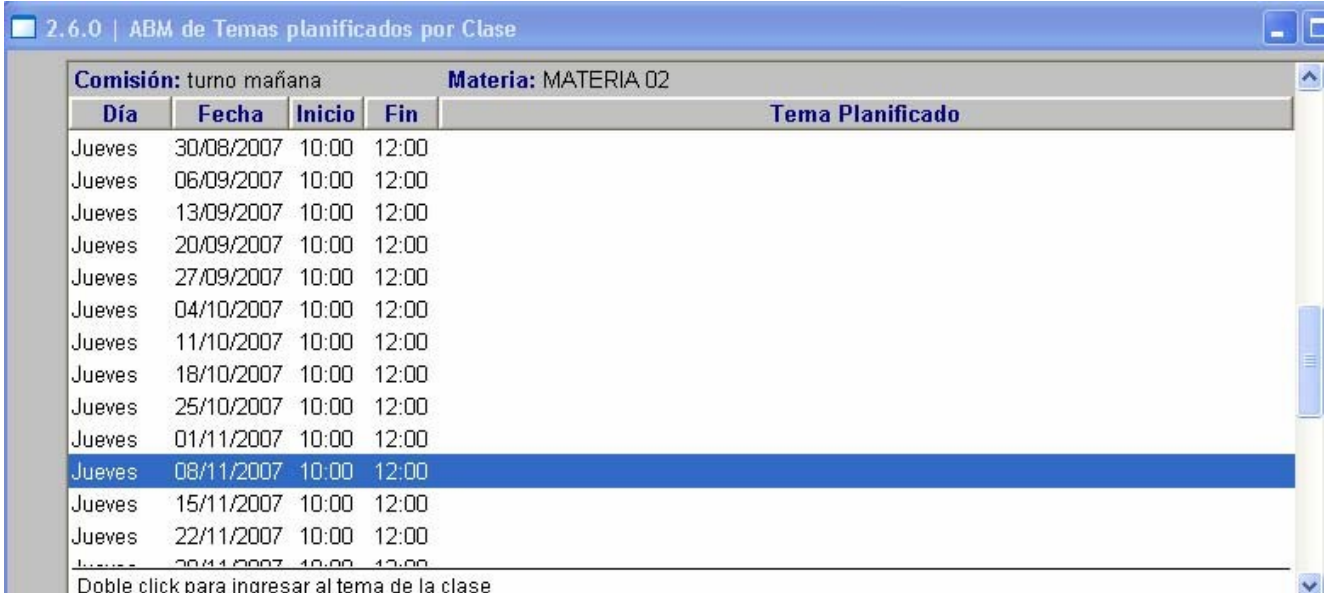

#### 4. Cargar los temas en el ABM

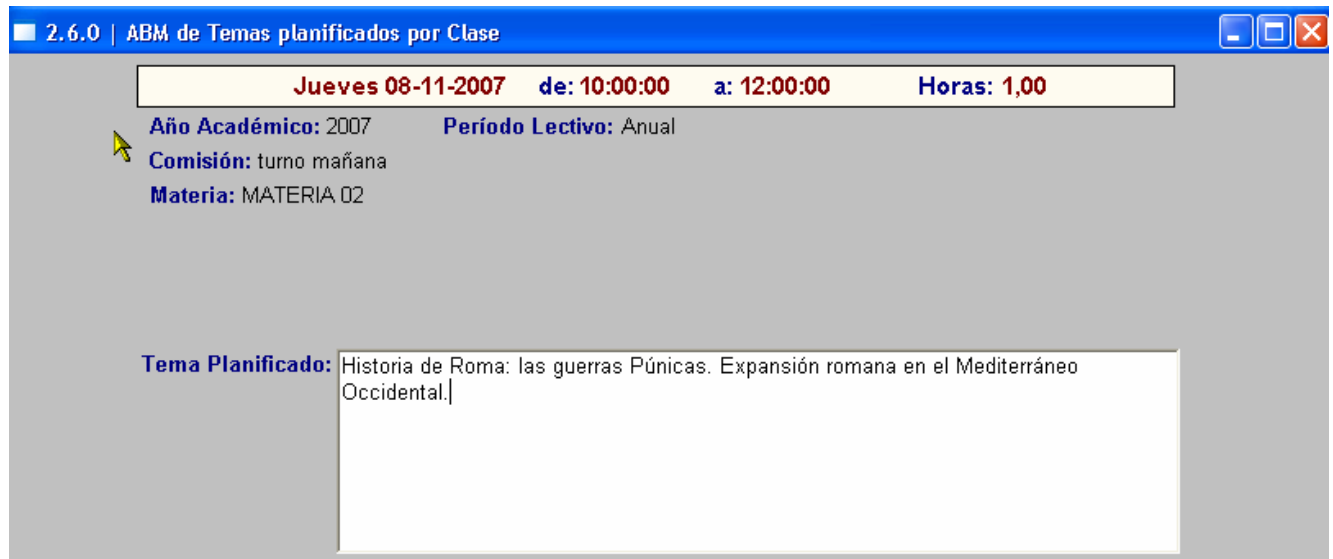

Una vez llenados los campos en la pantalla de búsqueda se pueden ver:

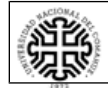

## Dirección General de<br>Tecnologías de la Información

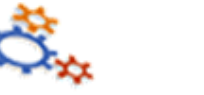

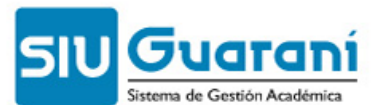

<u>ra</u> Ita

2.6.0 | ABM de Temas planificados por Clase

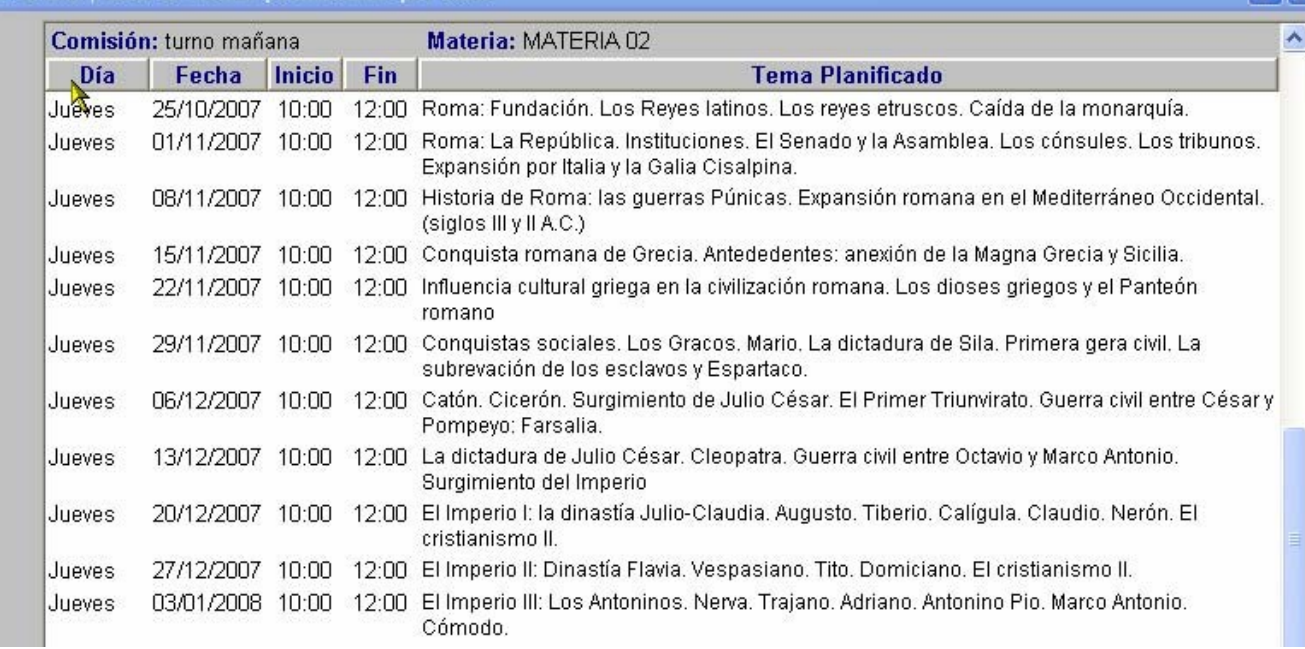

#### **2 ABM de Temas Planificados por subcomisión** (operación cla00005)

Se agregó esta operación para permitir cargar al docente la programación teórica de la materia que va a dictar si la comisión tiene subcomisiones.

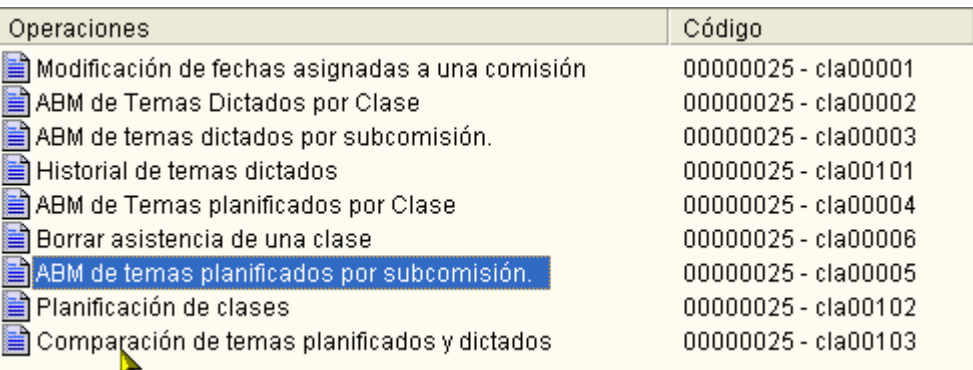

La funcionalidad es igual que la operación anterior, la única diferencia es la selección de la subcomisión una vez seleccionada la comisión y antes de seleccionar la clase.

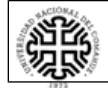

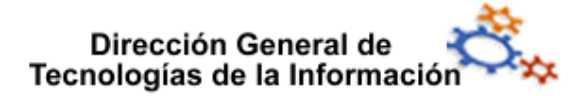

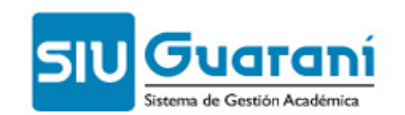

#### **3 Borrar Asistencia de una Clase** (operación cla00006)

Se creó esta operación para modificar o eliminar una banda horaria en comisiones con asistencia cargada. Se borran las asistencias que tenga la clase y después se modifica o elimina la banda horaria.

Se selecciona la comisión con una de sus asignaciones de banda horaria:

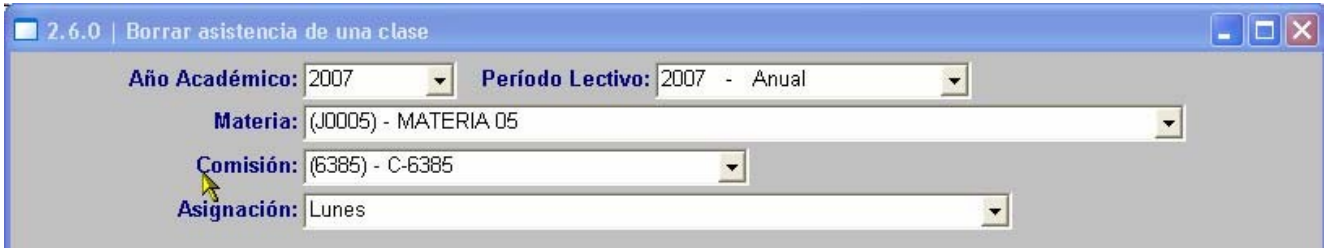

Se muestran todas las clases generadas para esa comisión y asignación:

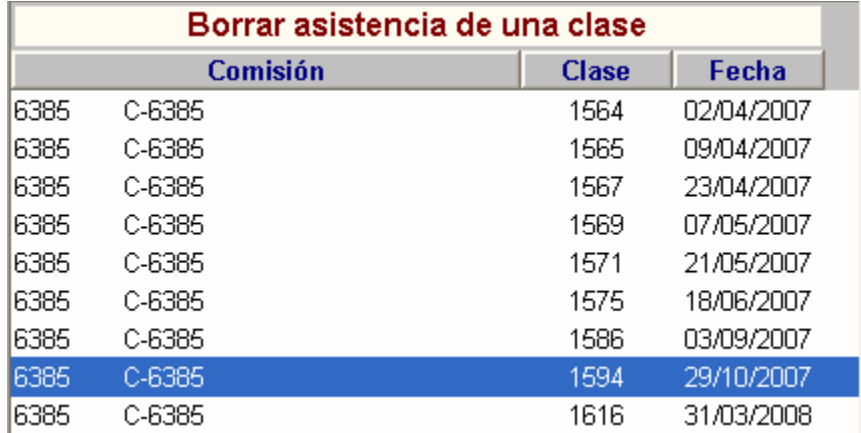

Para cada una de ellas se debe entrar con doble clik. Aparece la lista de inasistencias cargadas, no se pueden modificar.

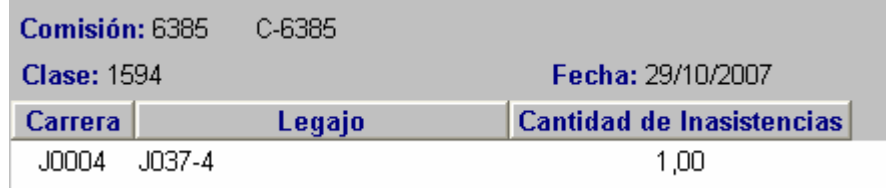

#### Б

Con el botón Borrar anterior se eliminan todas las inasistencias cargadas que se muestran en al lista

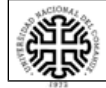

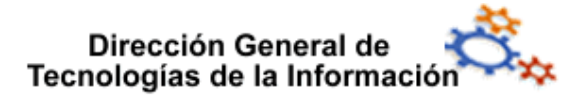

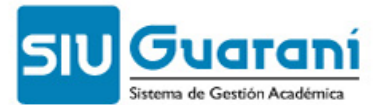

Una vez eliminadas todas las asistencias de todas las clases cargadas se puede modificar o eliminar la banda horaria en cuestión, mediante la operación aul00003.

En caso de que no se haya borrado por lo menos una lista de asistencia (una clase) aparecerá el siguiente aviso:

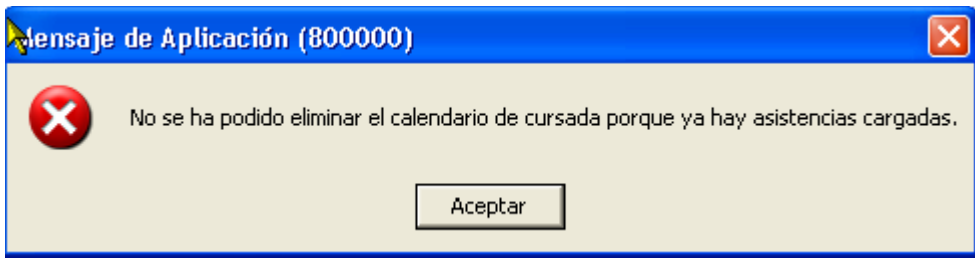

#### **4 Planificación de clases (operación cla00102)**

Se creó este reporte para ver los temas planificados para cada clase

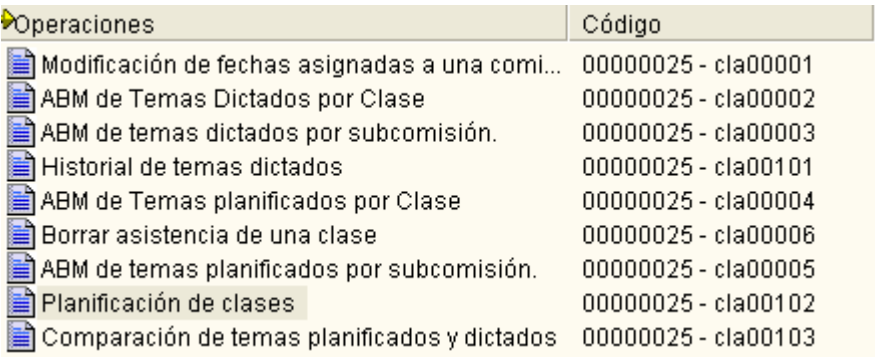

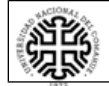

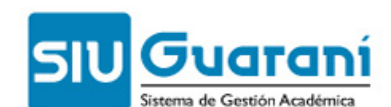

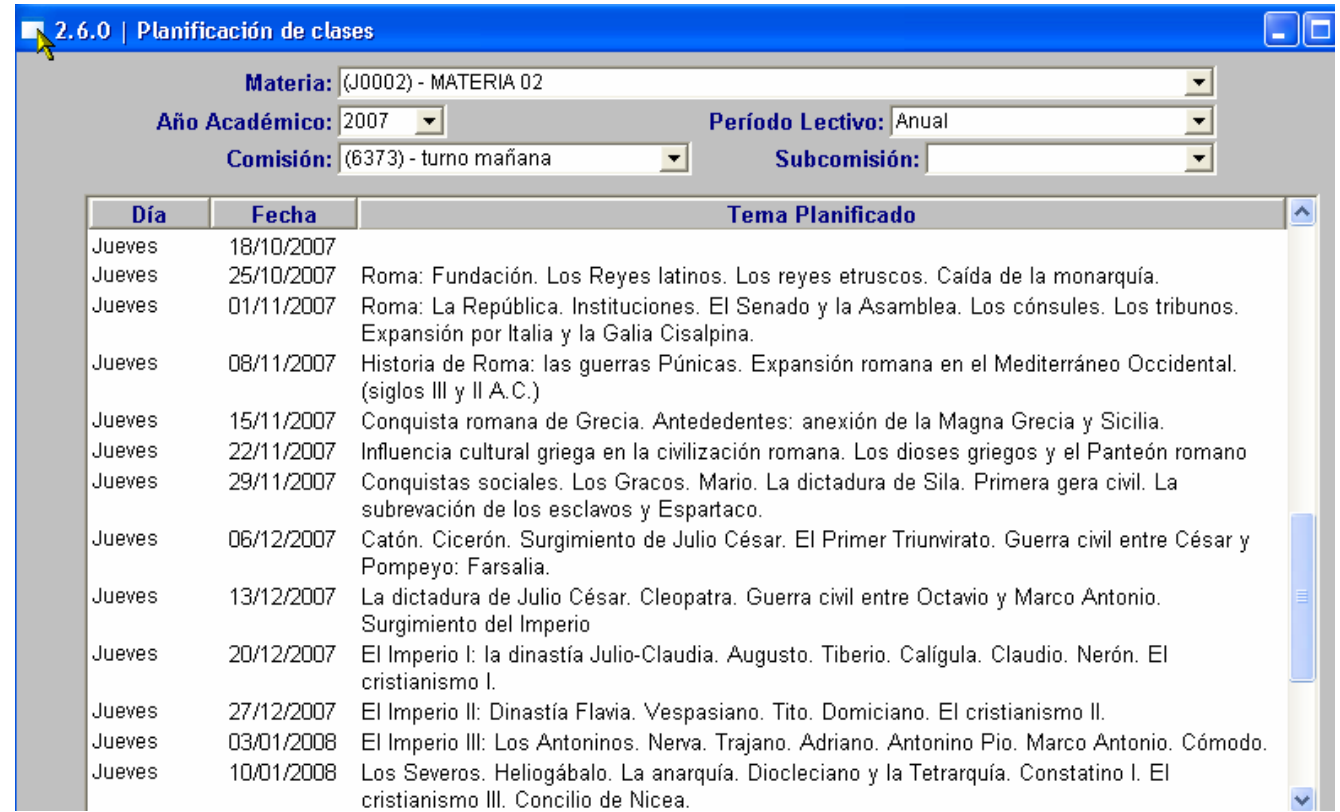

#### **5 Comparación de temas planificados y dictados** (operación cla00103)

A través de esta operación se muestran para cada clase los temas planificados y los temas dictados para realizar la comparación entre lo que se planificó y lo que se dictó realmente.

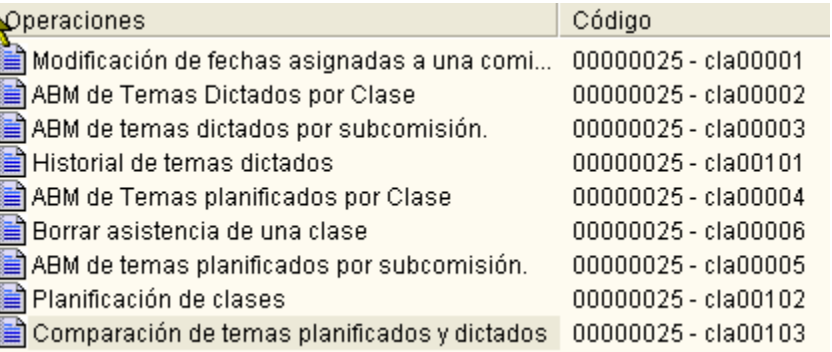

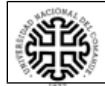

## Dirección General de<br>Tecnologías de la Información

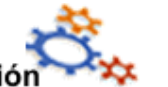

#### **SIU** Guaraní Sistema de Gestión Académica

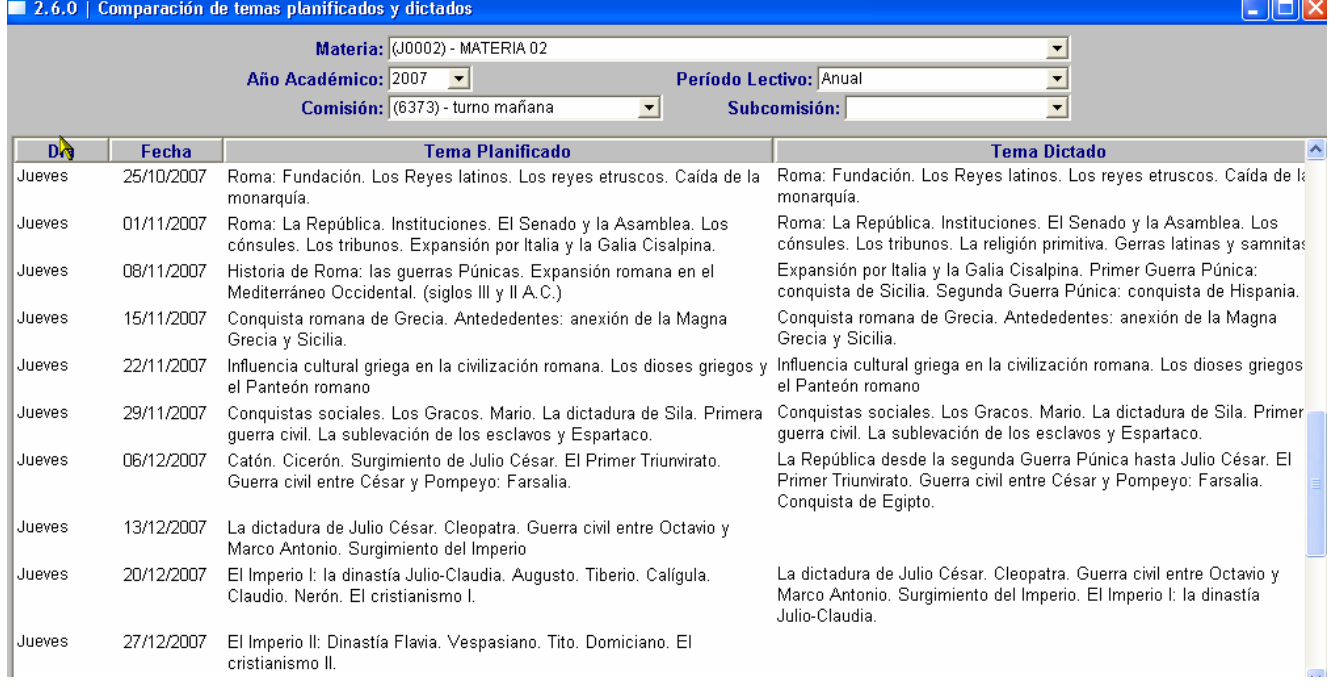

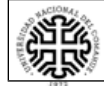